# **Python 3.5 Wingware IDE Installation Instructions + Pygame**

# **Step 1 : Download Your Files**

Make a folder on your desktop and name the folder Python Install Files

Once you have downloaded all files, your folder will look similar to what is shown below.

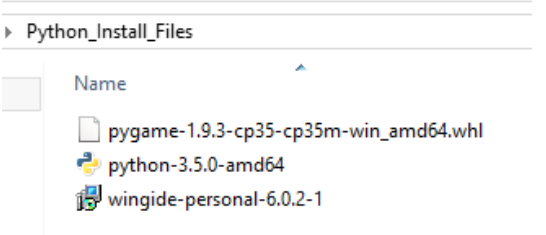

Downlaod Python 35

<https://www.python.org/downloads/release/python-350/>

Pick the version you need based on your Operating System

Windows or Mac? 32 bit or 64 bit?

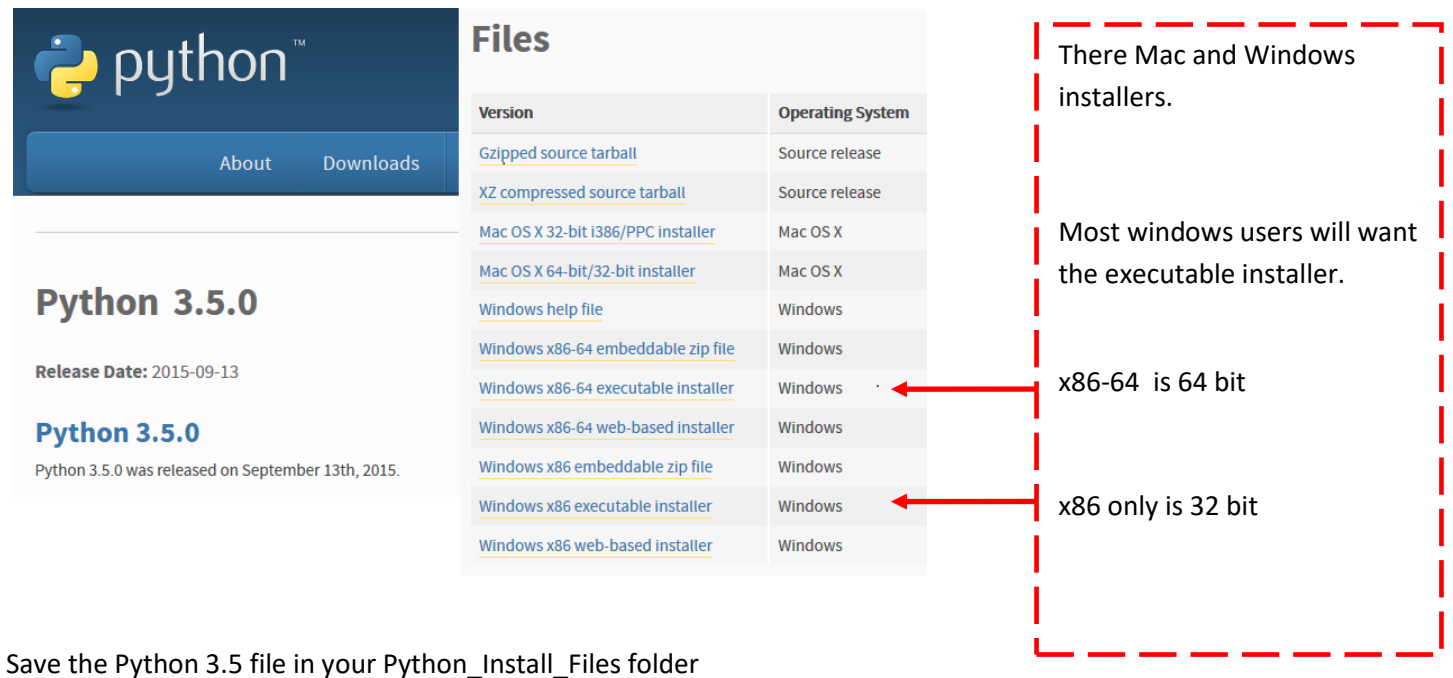

#### Wing IDE Download

#### <https://wingware.com/downloads>

Wing 101 and Wing Personal are FREE

Teachers can apply to get a code to use Wing Pro for FREE One request per school is all that is needed. <http://wingware.com/store/free>

# PYTHON<br>IDE **The INTELLIGENT DEVELOPMENT ENVIRONMENT for PYTHON PROGRAMMERS**

#### **Wing Pro**

- The full-featured Python IDE for professional programmers
	-
- · Powerful Debugger • Intelligent Editor
- Extensive Code Inspection and
- Navigation
- Project Management with Version Control
- Remote Development

#### **Wing Personal**

A free Python IDE for students and hobbyists

- Simplified Debugger
- Full-Featured Editor
- Limited Code Inspection and Navigation
- Project Management

**GET PERSONAL** 

Pick the version you need based on your Operating System. Windows or Mac? 32 bit or 64 bit?

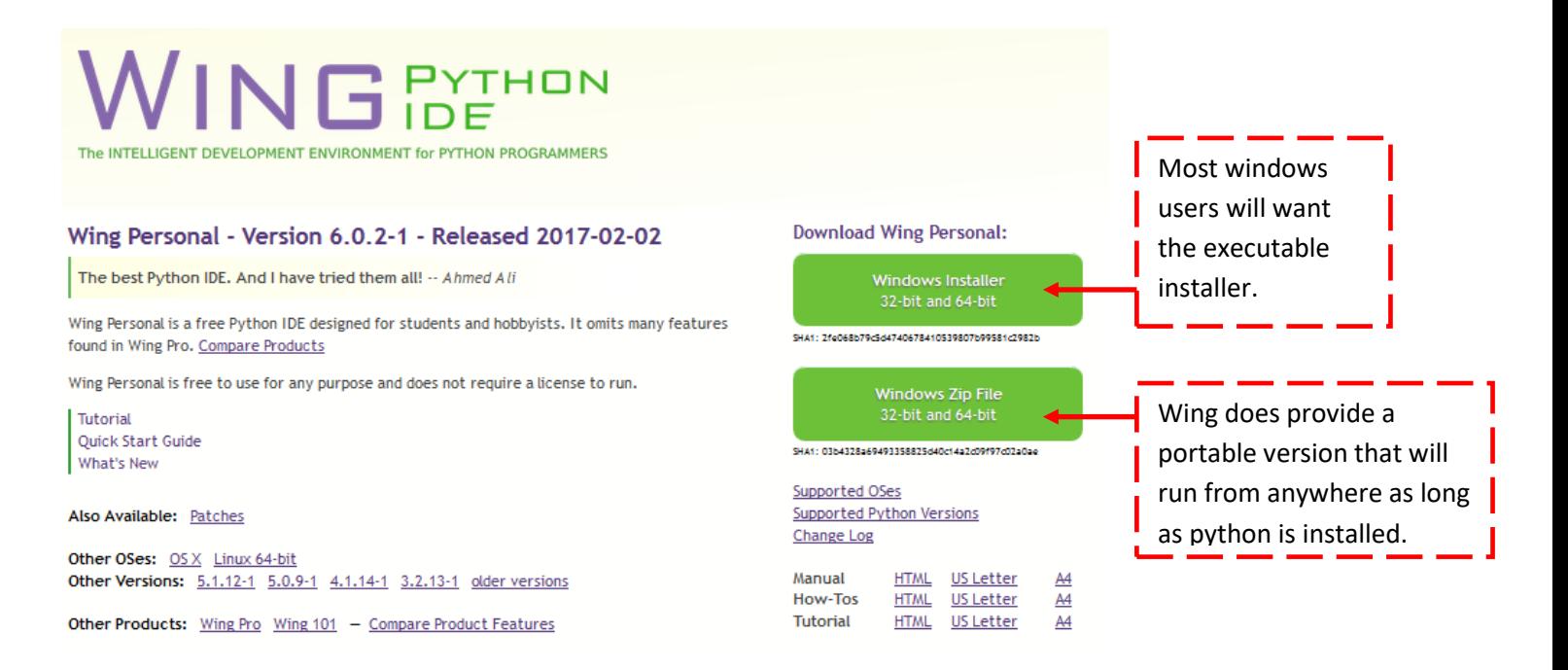

#### Save the Wing IDE file in your Python\_Install\_Files folder

Pygame for Python 3.5 Download

#### <http://www.lfd.uci.edu/~gohlke/pythonlibs/#pygame>

Pick the version you need based on your Operating System

Save the Pygame file in your Python\_Install\_Files folder

**NOTE ::** You only need to install Pygame if you plan to build graphical / game projects.

(i) www.lfd.uci.edu/~gohlke/pythonlibs/#pygame Pygame, a library for writing games based on the SDL library. pygame-1.9.3-cp27-cp27m-win32.whl pygame-1.9.3-cp27-cp27m-win\_amd64.whl pygame-1.9.3-cp34-cp34m-win32.whl pygame-1.9.3-cp34-cp34m-win amd64.whl pygame-1.9.3-cp35-cp35m-win32.whl pygame-1.9.3-cp35-cp35m-win amd64.whl pygame-1.9.3-cp36-cp36m-win32.whl pygame-1.9.3-cp36-cp36m-win amd64.whl

**LFD** Python Extension Package...  $\times$  +

# **Step 2 : Install Python and WING**

Go to your Python\_Install\_Files folder

Install Python 3.5.x to the C:\Python35 folder

Double-click your Python35 install file you downloaded.

### **python-3.5.0-amd64**

Check [ ] Add Python 3.5 to PATH

Click on Customize Installation.

On Optional Features Screen make sure all [ ] are checked

Click Next

On the Advanced Options Screen Check first 5 boxes [ ] Change your install path to C:\Python35 Click the Install button

Python will state installation completed once installed.

You can verify the installation was successful by checking to see that C:\Python35 exists

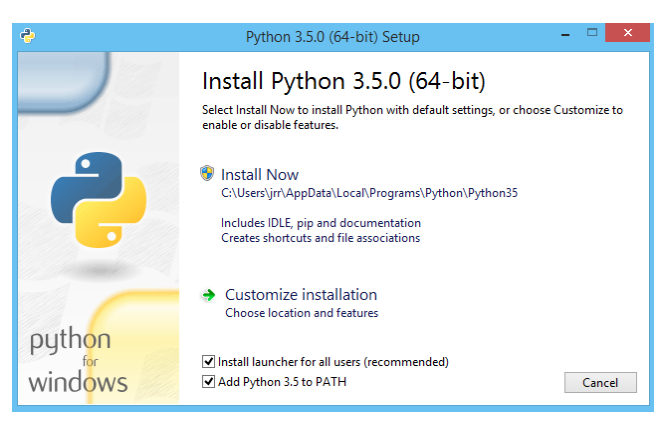

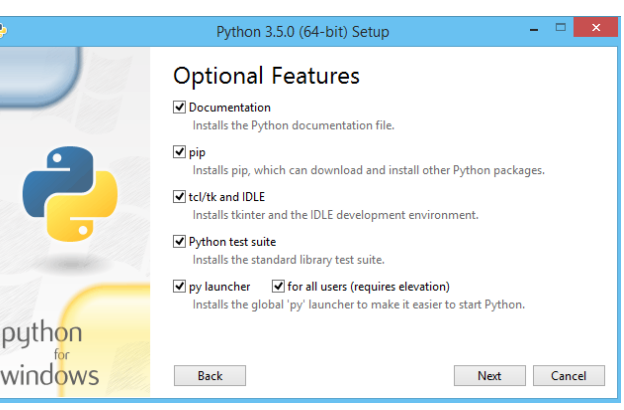

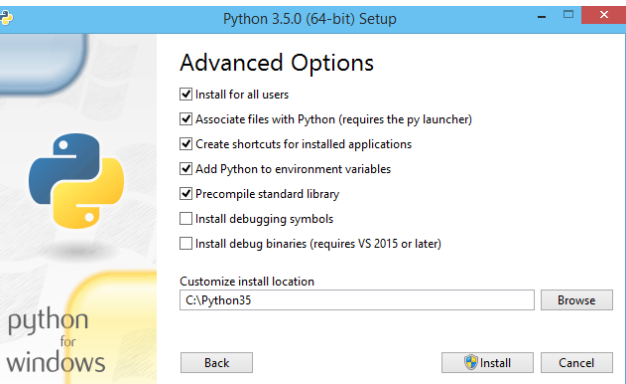

Install Wingware IDE

Double-click your Wing install file you downloaded.

### **wingide-personal-6.0.2-1**

Follow the steps and agree to the terms install to the normal path no need to change the path

The Wing IDE will state that installation finished successfully.

# **Step 3 : Create a simple Python program to make sure all is well so far.**

Once completely installed, start up the Wing IDE.

File new file will let you create a new python program.

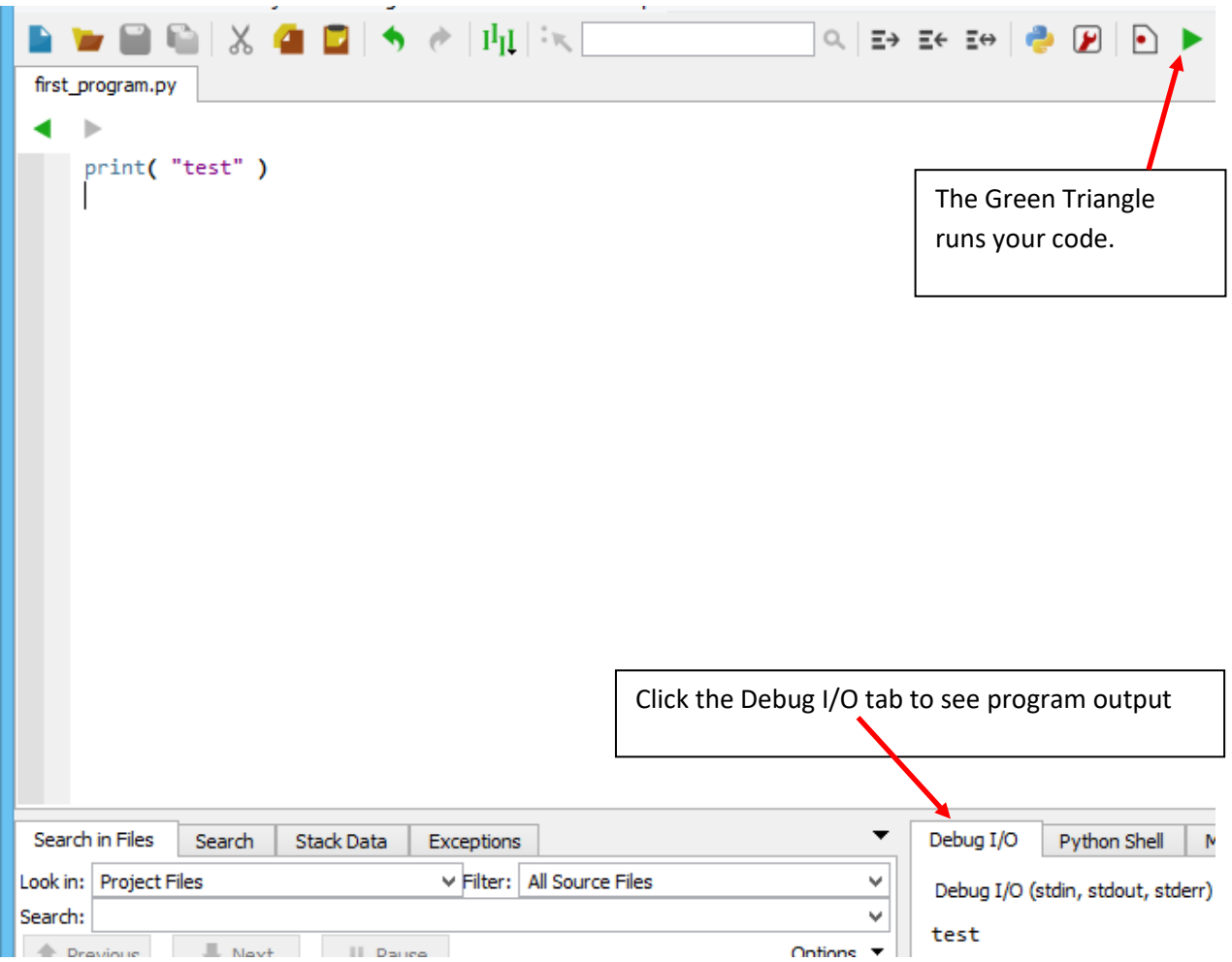

# **Step 4 : Install PyGame for Games and Graphics**

Copy the .whl file you downloaded to the  $C:\P$   $Python35$  folder

For windows, run cmd or command to start the command prompt

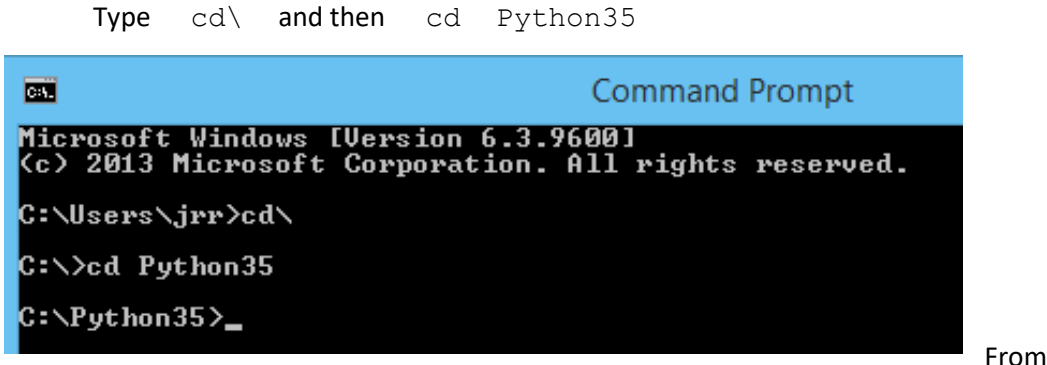

From C:\Python35

run pip install file name of wheel file.whl

**C:\Python35\pip install pygame-1.9.3-cp35-cp35m-win\_amd64.whl**

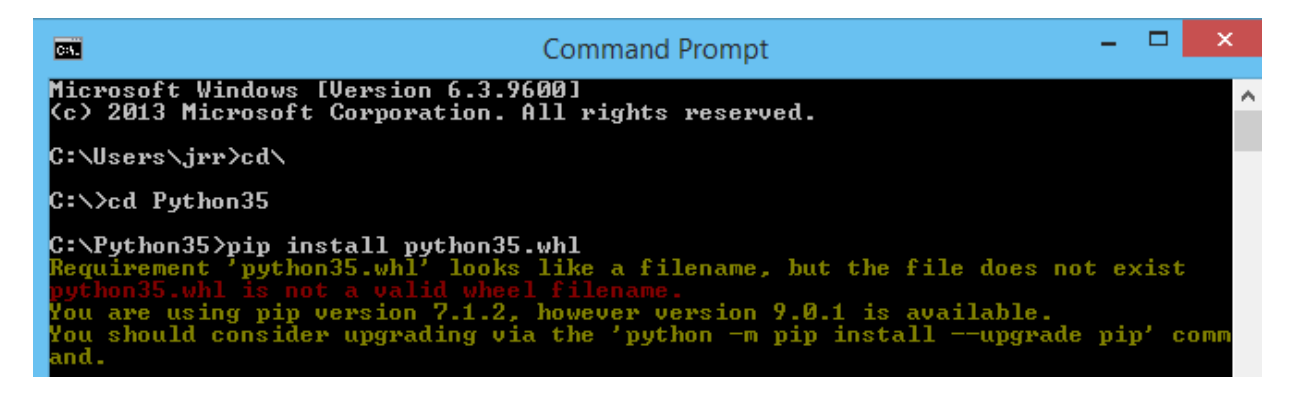

PIP UPGRADE Python may state that you need to upgrade PIP. If so, upgrade PIP.

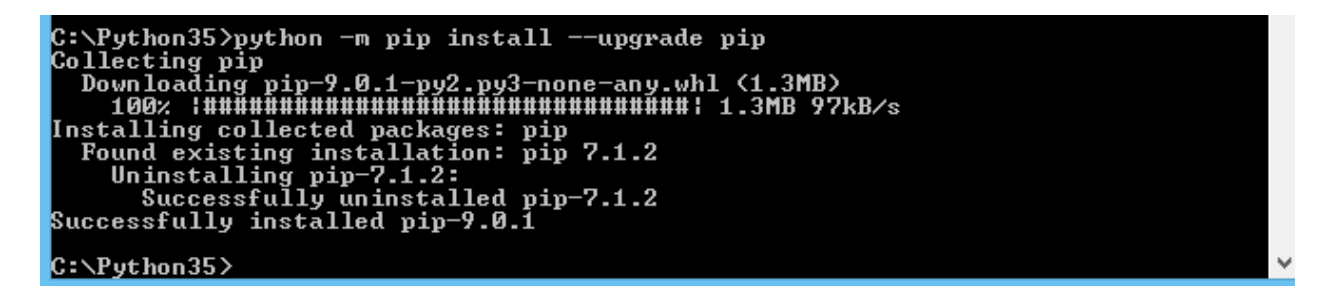

After upgrading PIP, run the command to install Pygame again.

```
C:\Python35>pip install pygame-1.9.3-cp35-cp35m-win_amd64.whl<br>Processing c:\python35\pygame-1.9.3-cp35-cp35m-win_amd64.whl<br>Installing collected packages: pygame<br>Successfully installed pygame-1.9.3
C:∖Python35>
```
Build some cool stuff using Pygame and Python.